**Autodesk**®

## Revit 2017 Architecture Certification Exam Study Guide

Certified User and Certified Professional

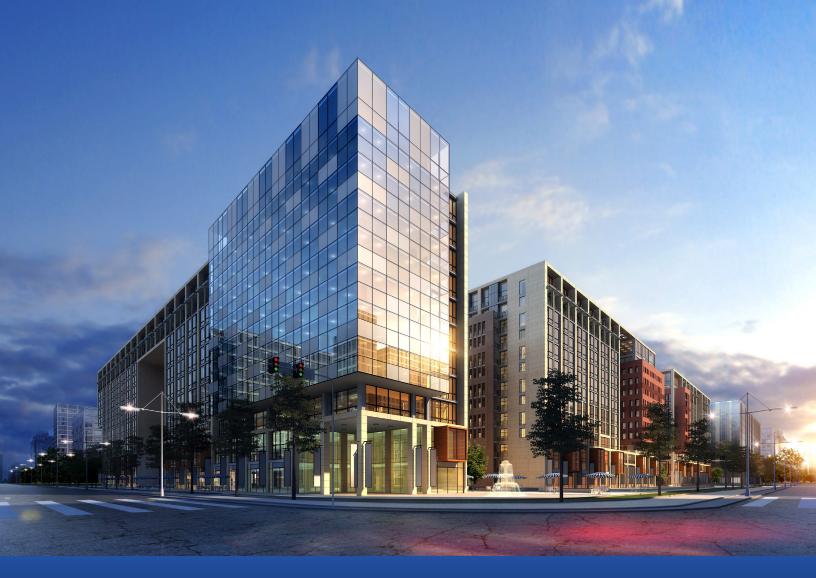

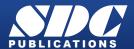

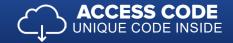

## Visit the following websites to learn more about this book:

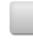

amazon.com

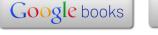

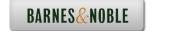

## **Table of Contents**

**Mass Properties** 

Introduction **FAQs on Getting Certified in Revit Lesson One Building Information Modeling and Revit Basics** Exercise 1-1 Quick Access Toolbar 1-4 Certified User Practice Exercises Exercise 1-2 Exploring the User Interface 1-8 Exercise 1-3 Recover and Use Backup Files 1-9 Certified Professional Practice Exercises: Exercise 1-4 **Design Options** 1-13 Exercise 1-5 Phases 1-26 **Certified User Practice Exam** 1-40 **Certified Professional Practice Exam** 1-42 **Lesson Two** The Basics of Building a Model Certified User Practice Exercises Exercise 2-1 2-2 Wall Options Exercise 2-2 2-6 **Array Components** Exercise 2-3 Compound Walls 2-11 Certified Professional Practice Exercises Exercise 2-4 Placing a Wall Sweep 2-20 Exercise 2-5 Create a Wall Sweep Style 2-24 Exercise 2-6 Create a Custom Profile 2-26 Exercise 2-7 2-29 Dividing a Wall into Parts Exercise 2-8 Creating an In-Place Mass 2-40 Exercise 2-9 Editing an In-Place Mass 2-55 Exercise 2-10

2-62

| Certified User Practice Exam                                                             | 2-66 |
|------------------------------------------------------------------------------------------|------|
| Certified Professional Practice Exam                                                     | 2-68 |
| Lesson Three Component Families Certified User Practice Exercises                        |      |
| Exercise 3-1 Level-Based Component                                                       | 3-3  |
| Exercise 3-2 Identifying a Family Certified Professional Practice Exercises Exercise 3-3 | 3-5  |
| Creating a Family Exercise 3-4                                                           | 3-7  |
| Creating a Door Panel Exercise 3-5                                                       | 3-22 |
| Create a Nested Door Family Exercise 3-6                                                 | 3-44 |
| Creating a Type Catalog Exercise 3-7                                                     | 3-57 |
| Assigning OMNI Class Numbers Exercise 3-8                                                | 3-61 |
| Room Calculation Point                                                                   | 3-63 |
| Certified User Practice Exam                                                             | 3-67 |
| Certified Professional Practice Exam                                                     | 3-69 |
| Lesson Four View Properties  Certified User Practice Exercises                           |      |
| Exercise 4-1 Creating a Level                                                            | 4-2  |
| Exercise 4-2<br>Story vs. Non-Story Levels                                               | 4-4  |
| Exercise 4-3 Creating Column Grids                                                       | 4-7  |
| Exercise 4-4 Create a Cropped View                                                       | 4-14 |
| Exercise 4-5 Change View Display                                                         | 4-16 |
| Exercise 4-6 Duplicating Views Certified Professional Practice Exercises                 | 4-20 |
| Exercise 4-7 Setting View Depth                                                          | 4-26 |
| Exercise 4-8 Reveal Hidden Elements                                                      | 4-27 |
| Exercise 4-9 Create a View Template                                                      | 4-29 |

| Exercise 4-10                                                    |             |
|------------------------------------------------------------------|-------------|
| Create a Scope Box                                               | 4-36        |
| Exercise 4-11                                                    | 4.40        |
| Segmented Views Exercise 4-12                                    | 4-40        |
| Depth Cueing                                                     | 4-43        |
| Exercise 4-13                                                    |             |
| Rotate a Cropped View                                            | 4-48        |
| Exercise 4-14                                                    | 4.50        |
| Apply a View Template to a Sheet                                 | 4-50        |
| Certified User Practice Exam                                     | 4-53        |
| Certified Professional Practice Exam                             | 4-55        |
| Lesson Five                                                      |             |
| Dimensions and Constraints  Certified User Practice Exercises    |             |
| Exercise 5-1                                                     |             |
| Placing Permanent Dimensions                                     | 5-3         |
| Exercise 5-2                                                     | <b>7</b> .0 |
| Modifying Dimension Text Exercise 5-3                            | 5-8         |
| Converting Temporary Dimensions to Permanent Dimensions          | 5-11        |
| Exercise 5-4                                                     |             |
| Applying Constraints                                             | 5-13        |
| Exercise 5-5 Multi-Segmented Dimensions                          | 5-18        |
| Certified Professional Practice Exercises                        | J-10        |
| Exercise 5-6                                                     |             |
| Equality Formula                                                 | 5-21        |
| Exercise 5-7                                                     | 5 22        |
| Alternate Dimensions Exercise 5-8                                | 5-23        |
| Global Parameters                                                | 5-25        |
| Exercise 5-9                                                     |             |
| Reveal Constraints                                               | 5-33        |
| Certified User Practice Exam                                     | 5-34        |
| Certified Professional Practice Exam                             | 5-36        |
| Lesson Six                                                       |             |
| Developing the Building Model  Certified User Practice Exercises |             |
| Exercise 6-1                                                     |             |
| Modifying a Floor Perimeter                                      | 6-2         |
| Exercise 6-2                                                     | <i></i>     |
| Modifying a Ceiling Exercise 6-3                                 | 6-5         |
| Creating Stairs by Sketch                                        | 6-9         |
| $\boldsymbol{\mathcal{L}}$                                       |             |

| Exercise 6-4                                           |       |
|--------------------------------------------------------|-------|
| Railings                                               | 6-14  |
| Exercise 6-5                                           |       |
| Creating a Roof by Footprint                           | 6-18  |
| Exercise 6-6                                           | ( 21  |
| Modifying a Roof Join                                  | 6-21  |
| Certified Professional Practice Exercises Exercise 6-7 |       |
| Modifying Assembled Stairs                             | 6-27  |
| Exercise 6-8                                           | 0-27  |
| Creating a Stair by Component                          | 6-32  |
| Exercise 6-9                                           |       |
| Baluster Family                                        | 6-40  |
| Exercise 6-10                                          | 6.47  |
| Railing Family Exercise 6-11                           | 6-47  |
| Creating a Roof by Extrusion                           | 6-54  |
| Exercise 6-12                                          | 0-34  |
| Creating a Sloped Ceiling                              | 6-60  |
|                                                        |       |
| Certified User Practice Exam                           | 6-66  |
| Certified Professional Practice Exam                   | 6-69  |
| Lesson Seven                                           |       |
| Detailing and Drafting                                 |       |
| Certified User Practice Exercises                      |       |
| Exercise 7-1                                           |       |
| Creating Drafting Views                                | 7-2   |
| Exercise 7-2                                           |       |
| Reassociate a Callout                                  | 7-7   |
| Exercise 7-3 Filled Regions                            | 7-10  |
| Exercise 7-4                                           | 7-10  |
| Adding Tags                                            | 7-15  |
| Exercise 7-5                                           |       |
| Creating a Detail View                                 | 7-19  |
| Exercise 7-6                                           | 7.07  |
| Creating a Drafting View                               | 7-27  |
| Certified Professional Practice Exercises Exercise 7-7 |       |
| Callout from Sketch                                    | 7-34  |
| Exercise 7-8                                           | 7 3 1 |
| Save and Re-Use a Drafting View                        | 7-39  |
| Exercise 7-9                                           |       |
| Calculated Values in Tags and Schedules                | 7-41  |
| Exercise 7-10                                          | 7 17  |
| Creating a Detail Group Exercise 7-11                  | 7-47  |
| Revision Control                                       | 7-50  |
| Exercise 7-12                                          | 7-54  |
|                                                        |       |

| Modify a Revision Schedule Exercise 7-13         |      |
|--------------------------------------------------|------|
| Add Revision Clouds                              | 7-58 |
| Exercise 7-14                                    |      |
| Aligning Views Between Sheets                    | 7-63 |
| Certified User Practice Exam                     | 7-68 |
| Certified Professional Practice Exam             | 7-70 |
| Lesson Eight                                     |      |
| Construction Documentation                       |      |
| Certified User Practice Exercises                |      |
| Exercise 8-1 Creating a Door Schedule            | 8-2  |
| Exercise 8-2                                     | 0-2  |
| Add Notes                                        | 8-5  |
| Exercise 8-3                                     | 0.5  |
| Create a Schedule with Images                    | 8-7  |
| Certified Professional Practice Exercises        |      |
| Exercise 8-3                                     |      |
| Creating a Legend                                | 8-15 |
| Exercise 8-4                                     |      |
| Copying a Legend to a New Project                | 8-23 |
| Exercise 8-5                                     | 0.26 |
| Adding Rooms to a Floor Plan                     | 8-26 |
| Exercise 8-6                                     | 8-29 |
| Creating an Area Scheme Exercise 8-7             | 8-29 |
| Creating an Area Plan                            | 8-32 |
| Exercise 8-8                                     | 0 32 |
| Creating a Room Finish Schedule                  | 8-37 |
| Exercise 8-9                                     |      |
| Creating a Drawing List                          | 8-40 |
| Exercise 8-10                                    |      |
| Create a Note Symbol                             | 8-43 |
| Exercise 8-11 Create a Material TakeOff Schedule | 0.40 |
| Exercise 8-12                                    | 8-48 |
| Create a Mass Floor Schedule                     | 8-51 |
| Exercise 8-13                                    | 0-31 |
| Creating a Schedule Template                     | 8-53 |
| Certified User Practice Exam                     | 8-57 |
| Certified Professional Practice Exam             | 8-58 |
| Lesson Nine                                      |      |
| Presenting the Building Model                    |      |
| Certified User Practice Exercises                |      |
| Exercise 9-1                                     | 9-2  |

|    | Creating a Toposurface                                  |             |
|----|---------------------------------------------------------|-------------|
|    | Exercise 9-2                                            |             |
|    | Defining Camera Views                                   | 9-12        |
|    | Exercise 9-3                                            | 0.10        |
|    | Sun Settings                                            | 9-19        |
|    | Exercise 9-4  Paradamina Settings                       | 9-23        |
|    | Rendering Settings Exercise 9-5                         | 9-23        |
|    | Using Element Graphic Overrides in a Hidden View        | 9-25        |
|    | Certified Professional Practice Exercises               | 9-23        |
|    | Exercise 9-6                                            |             |
|    | Render in Cloud                                         | 9-28        |
|    | Exercise 9-7                                            | <i>J</i> 20 |
|    | Place a Decal                                           | 9-31        |
|    | Exercise 9-8                                            |             |
|    | Adding a Background                                     | 9-36        |
|    | Exercise 9-9                                            |             |
|    | Using Transparency Settings                             | 9-43        |
|    | Exercise 9-10                                           |             |
|    | Custom Render Settings                                  | 9-45        |
|    | Certified User Practice Exam                            | 9-48        |
|    | Certified Professional Practice Exam                    | 9-49        |
|    | sson Ten                                                |             |
| Co | ollaboration                                            |             |
|    | Certified Professional Practice Exercises Exercise 10-1 |             |
|    | Monitoring a Linked File                                | 10-3        |
|    | Exercise 10-2                                           | 10-3        |
|    | Interference Checking                                   | 10-9        |
|    | Exercise 10-3                                           | 10 )        |
|    | Using Shared Coordinates                                | 10-14       |
|    | Exercise 10-4                                           |             |
|    | Worksets                                                | 10-21       |
|    | Exercise 10-5                                           |             |
|    | Import an IFC File                                      | 10-28       |
|    | Certified Professional Practice Exam                    | 10-30       |
|    | Ocitifica i fotossional i factico Exam                  | 10 50       |